# **Handy Tool**

### **Introducere**

Proiectul întruchipează o unealta inteligenta formata dintr-un poloboc, o rigla, si un senzor pentru temperatura. Scopul proiectului este sa imbine cele 3 componente in una singura, pentru a usura activitatea unui om descurcăret.

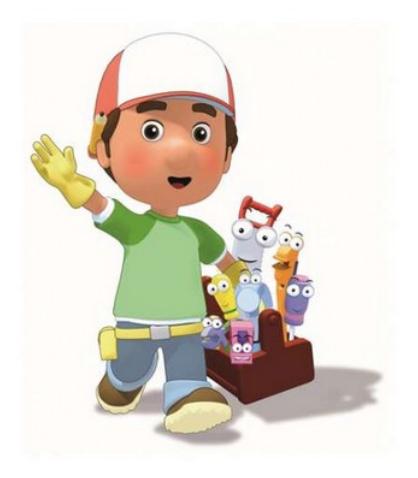

### **Descriere generală**

Cum am menționat și mai sus, proiectul este format din 3 componente:

- **Rigla**, care la rândul ei este formată dintr-un senzor de proximitate și un buzzer (în cazul în care senzorul este acoperit și nu poate să măsoare);
- **Polobocul** care este format dintr-un giroscop și un LED în cazul în care polobocul este așezat pe orizontală;
- **Senzorul de temperatura** care va monitoriza temperatura șantierului și va porni un buzzer când temperatura trece de pragul ales.

Distanță măsurată de rigla și temperatura vor fi afișate pe un LCD.

Spor la muncă!

### **Hardware Design**

- Arduino UNO (ATMega328p)
- Proto Shield pentru Arduino
- Mini Breadboard
- Ecran LCD 1602 cu modul I2C
- Senzor temperatură DHT22
- Senzor ultrasonic HC-SR04
- Modul accelerometru și giroscop MPU6500
- Modul buzzer pasiv
- 1x Rezistor 1kΩ
- Fire de legatura

#### $\pmb{\times}$

### **Software Design**

Am dezvoltat codul în IDE-ul Arduino si am folosit de patru biblioteci:

- Wire.h
- $\bullet$  DHT.h
- LiquidCrystal I2C.h
- MPU9250 WE.h

Primele doua sunt folosite pentru inițializarea senzorului de temperatură, iar urmatoarele pentru LCD si giroscop.

#### **setup()**

In functia **setup()** initializez butonul, senzorul de temperatura, LCD-ul si cei doi senzori cu ajutorul functiilor din bibliotecile mentionate anterior.

### **loop()**

In functia **loop()** schimb afisajul din temperatura din distanta (sau invers) la fiecare apasare a butonului.

Pentru giroscop citesc valorile pantelor dreptelor oX, oY si oZ. Daca acestea se afla intre -0.03 si 0.03 atunci inseamna ca polobocul este aliniat perfect cu axa respectiva. Daca polobocul este pozitionat stramb pe fiecare axa atunci de afiseaza mesajul Not aligned!.

Pentru senzorul de temperatura convertesc valorile citite la cm.

# **Rezultate Obţinute**

**Demo:** <https://youtu.be/MPGAUVDxxAw>

# **Concluzii**

Am reușit să implementez tot ce mi-am propus. Singurele probleme pe care le-am întâmpinat au fost logistice (senzori avariati sau arsi, fire nefunctionale). Overall a fost misto proiectul si am lucrat cu drag la el.

# **Download**

[stancaaurelianrares\\_334cb.zip](http://ocw.cs.pub.ro/courses/_media/pm/prj2022/ionuto/stancaaurelianrares_334cb.zip)

# **Jurnal**

- 08.05.2022: Am comandat componentele
- 15.05.2022: Am scris prima parte a documentatiei
- 23.05.2022 24.05.2022: Am construit unealta
- $\bullet$  27.05.2022: Finalizare documentatie + demo

## **Bibliografie/Resurse**

- <https://lastminuteengineers.com/arduino-sr04-ultrasonic-sensor-tutorial/>
- <https://maker.pro/arduino/tutorial/how-to-interface-arduino-and-the-mpu-6050-sensor>
- <https://lastminuteengineers.com/dht11-dht22-arduino-tutorial/>
- Laboratoare PM

```
Export to PDF
```
From: <http://ocw.cs.pub.ro/courses/> - **CS Open CourseWare**

Permanent link: **<http://ocw.cs.pub.ro/courses/pm/prj2022/ionuto/handytool>**

Last update: **2022/05/27 16:14**

 $\pmb{\times}$